# **UVS 600**  1-Kanavainen tärinämittari

# **KÄYTTÖOHJEKIRJA**

# **SUOMI**

Ohjelmistoversio 1.1.6 ja uudemmat

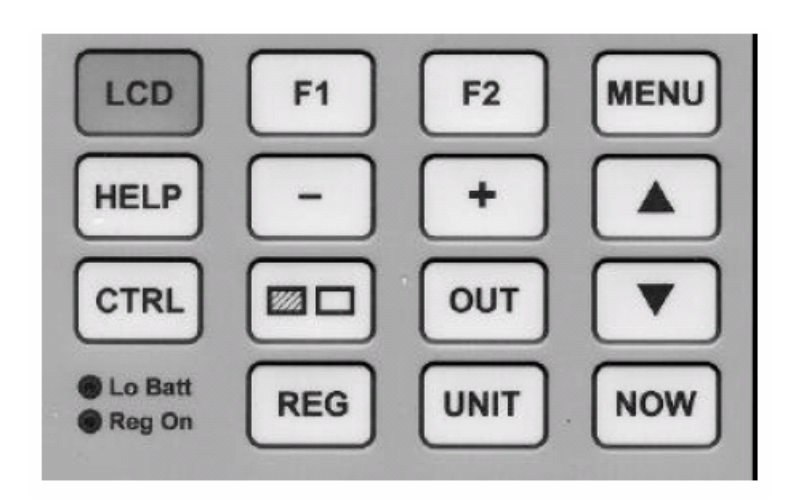

#### **LCD näytön aktivointi**

Normaalisti UVS 600:n näyttö on suljettuna. Käynnistääksesi näytön paina **vihreää** LCD painiketta näppäimistöllä.

Sammuttaaksesi LCD näytön, paina **vihreää LCD** -nappia kerran uudelleen. Näyttö sammuu myös yhden minuutin kuluttua viimeisestä näppäimen painalluksesta.

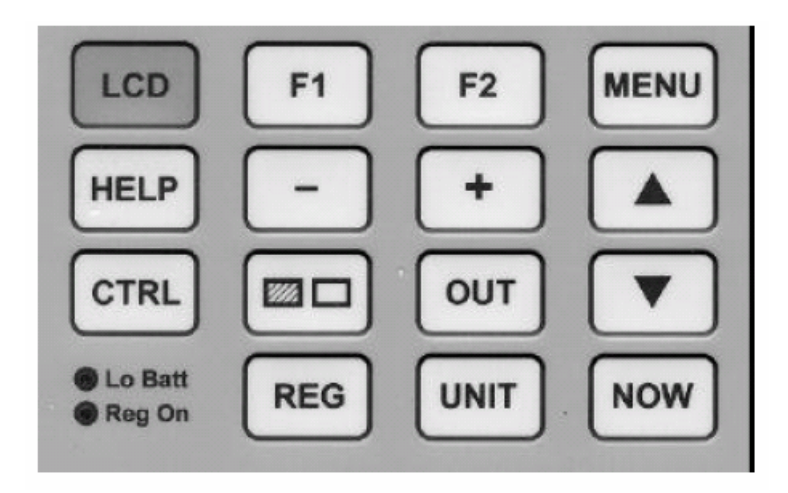

Kun LCD näyttö käynnistetään, seuraava teksti näkyy hetken. Näet seuraavaa:

- Mittarin sarjanumeron
- Ohjelmaversion ja päiväyksen
- Kalibrointipäivän

```
*** UVS601--0123 ***
Ver: 1.1.6 19990204
Cal: 12 Sep 1998
F1=Continue
```
Muutaman sekunnin kuluttua näyttöön tulee perustekstit ja mittaus on mahdollista.

#### **Normaali näyttö**

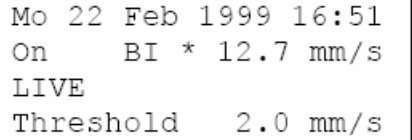

Ensimmäisellä rivillä näkyy edellinen asetetun rajan ylittävä tärinämittauksen kellonaika ja päivämäärä.

Toisella rivillä näkyy viimeisin tärinämittaustulos. Painamalla **UNIT** näppäintä voit lukea vastaavat arvot "peak particle displacement" (um) ja " peak particle acceleration " (m/s2).

#### **Mittausten esittäminen**

Voit tutkia tallennettua dataa muistissa milloin tahansa käyttämällä **ARROW UP** ja **ARROW DOWN** näppäimiä, jopa mittauksen ollessa käynnissä. ( REG ON).

Vain rajan ylittävät mittaukset esitetään näytöllä, mutta voit muuttaa rajaa milloin tahansa painamalla **MENU** näppäintä ja sen jälkeen **F1** näppäintä.

Painamalla samanaikaisesti **CTLR** näppäintä ja **ARROW UP** näppäintä tulosten näyttö hyppää 2 tuntia kerrallaan taaksepäin.

Painamalla **UNIT** näppäintä näet myös maksimi huipun ja kiihtyvyyden.

Painamalla **NOW** näppäintä, viimeisin rajan ylittävä mittaus esitetään. Tämä näkyy näytössä a\* merkillä ja sana "LAST" on näytöllä (vain Reg On- tilassa).

Reg On – tilassa painaessasi **NOW** näppäintä muutamia sekunteja, laite siirtyy Live – tilaan, jossa viimeisin 2-minuuttinen aikajakso esitetään, vaikka asetettu raja ei ylittyisikään. Näytössä näkyy vilkkuva \* ja sana "LIVE". Palataksesi viimeisimmän mittauksen näyttöön (LAST) paina joko **NOW** tai **ARROW UP** näppäintä.

# **Anturi-testi (Input Test) ja pariston jännite (Battery Status)**

Jos anturi (geofoni) ei ole ollut kunnolla kytkettynä, näkyy mittaustuloksen edessä kirjain **I**. Vastaavasti jos paristojännite on ollut alhainen, näkyy tuloksen edessä kirjain **B.** 

Jos haluat tarkistaa em. nykyisen tilan, mene LIVE tilaan yllä esitetyllä tavalla.

#### **Pariston kunnon näyttö**

Jos paristojännite on matala, punainen **Lo Batt** led vilkkuu.

Normaalisti em. led alkaa vilkkua noin viikkoa ennen kuin paristo tyhjenee (mittaustilassa).

Paristot kannattaa kuitenkin vaihtaa ensi tilassa, kun Lo Batt- ledi alkaa vilkkua.

#### **Huom. 1: Vaihda aina molemmat paristot samanaikaisesti.**

**Huom. 2: Käytä aina alkali –paristoja.** 

#### **Asetukset**

Muuttaaksesi ja tarkistaaksesi asetuksia, paina **MENU**-näppäintä näytön ollessa normaalitilassa.

Joitain asetuksia voit muuttaa vain kun tallennus ei ole päällä.

Seuraavat valikkokomennot esitetään siinä järjestyksessä kuin ne tuleva MENU- näppäimessä. Valikosta voi poistua milloin tahansa painamalla **LCD** –näppäintä.

Threshold menu:

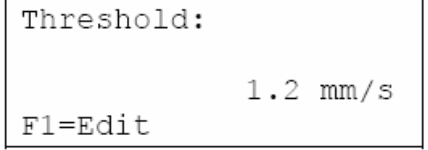

UVS600 mittaa tärinäarvoja kahden minuutin jaksoissa.

Threshold raja-arvo kannattaa laittaa suuremmaksi kuin 0,1 mm/s, silloin tulostuksessa ja näytöltä tuloksia katsottaessa nähdään nopeammin merkittävät tärinäarvot. Kuitenkin, huippuarvo tärinälle kuitenkin aina mitataan kahden minuutin periodeissa, vaikka raja-arvoa ei ylitettäisikään.

Raja-arvoa voi muuttaa sekä Reg On että Reg Off – tilassa.

Muuttaaksesi raja-arvoa, paina **F1** (Edit). Lukema alkaa vilkkua ja voit muuttaa arvoa painamalla + tai - näppäintä.

Painamalla **F2** (Save) uusi arvo on tallennettu.

Painamalla **F1** (Exit) poistut valikosta tallentamatta uutta arvoa.

Painamalla **UNIT** voit vaihtaa myös muut mitattavat yksiköt ( um ja m/s2 ).

**Huom. 1: Threshold –arvon muuttaminen ei vaikuta mittausten tallennukseen, vain tulosten esittämiseen.** 

**Huom. 2: Kun laitteen muistissa olevia tuloksia tarkastellaan, ne esitetään viimeisen asetetun** 

 **"threshold"-tason mukaisesti.** 

#### **Pariston jännite MENU-valikossa**

```
Main Battery:
2.79V
```
**UVS600** toimii kahdella LR20 1,5V alkaliparistolla. Uusilla paristoilla tässä valikon kohdassa pitäisi lukea noin 3 V.

Paristojen kapasiteetti riittää noin yhden (1) kuukauden jatkuvaan käyttöön.

Kun paristojännite laskee alle 2,2V, näytön taustavalo sammuu. Näytössä lukee silloin "Backlight disabled". Kun jännite nousee yli 2,7V, taustavalo toimii jälleen.

Kun paristojännite laskee alle 1,9V, Näyttöön ilmestyy "LOW" ja lisäksi "Lo Batt" –led vilkkuu. Kun jännite nousee yli 2,5V, em. toiminnot peruuntuvat.

Kun paristojännite laskee alle 1,8V, RS232 portti kytkeytyy pois käytöstä. Näytössä lukee silloin varoitusteksti "Low battery". Takaisin normaalitilaan pääsee painamalla **F1, F2, LCD tai MENU**.

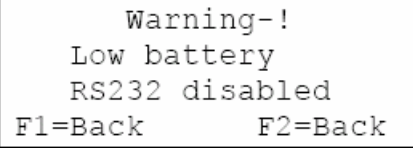

Jos UVS 600 on mittaustilassa (Reg On), laite jatkaa tärinämittauksia kunnes paristojännite on pudonnut 1,65V:iin. Laite sammuu silloin ja paristojen vaihdon jälkeen mittaus on käynnistettävä uudelleen.

Seuraava **MENU** kertoo **varmistuspariston** jännitteen. Se turvaa kellonajan ja muistiin tallennettujen mittausten säilymisen paristojen vaihdon ja alijännitteen aikana.

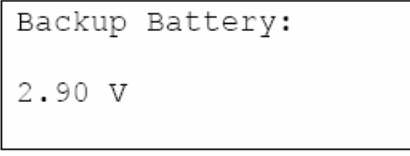

Jos tämän pariston jännite laskee alle 2,70V, näyttöön toiselle riville ilmestyy sana <<REPLACE>> UVS600 pitäisi tällöin lähettää tehtaalle tarkastusta, kalibrointia ja pariston vaihtoa varten.

Varmistuspariston arvioitu käyttöikä on vähintään 10 vuotta jos varsinaiset paristot vaihdetaan aina viipymättä; muuten jopa alle 4 vuotta.

### **Päiväyksen ja kellonajan asetus**

```
\overline{\text{Clock:}}Date: 1999 Feb 26 Fr
Time: 12:34.38
F1 = Edit
```
Kellonaika ja päiväys voidaan muuttaa vain jos tärinämittaus ei ole käynnissä (Reg Off-tilassa)

Muuttaaksesi kellonaikaa, paina **F1** (Edit). Paina **+** tai **-** muuttaaksesi vilkkuvan kursorin osoittamaa lukua, ja siirry **ARROW DOWN –**näppäimellä eteenpäin.

#### **Info Menu**

S/N: UVS601-0102 Ver: 1.1.6 19990204 Cal: 12 Sep 1998 Rev: 35

Laitteen sarjanumero, ohjelmistoversio, kalibrointipäivä ja muistin tyyppi näytetään tässä valikon kohdassa.

#### **LCD Taustavalo**

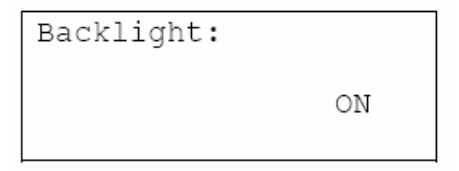

Taustavalon voi sammuttaa ja kytkeä päälle + tai **–** näppäimellä. Taustavalo sammuu myös automaattisesti, jos pariston varaus laskee alle 2,2V.

## **LCD Kontrasti**

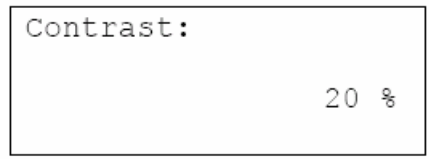

LCD näytön kontrastia voidaan muuttaa painamalla **F1** (Edit) ja käyttämällä + ja – näppäimiä. Sitä voi myös muuttaa milloin tahansa painamalla samanaikaisesti kontrasti-näppäintä ja + tai – näppäintä.

Tämän jälkeen UVS 600 palautuu perustilaan kun painat **MENU-** näppäintä kerran.

Voit myös poistua **MENU** valikosta milloin tahansa painamalla **LCD**- näppäintä.

# **Tärinämittauksen käynnistys ja lopetus**

Mittaus aloitetaan ja pysäytetään painamalla samanaikaisesti **CTLR**- ja **REG**- näppäimiä.

Punainen **Reg On-** valo syttyy kun em. näppäimiä on painettu. Hetken kuluttua valo alkaa vilkkua, mikä tarkoittaa, että mittaus on käynnissä.

Ennen mittauksen alkamista näytössä näkyy hetken:

```
Regon: #12
Mo 28 Sep 1998 19:31
Input: OK
    Initiating
```
Rivi 1 näyttää järjestysnumeron, joka kasvaa mittauskertojen mukaan aina 999:ään asti, minkä jälkeen aloitus jälleen nollasta.

Rivi 2 näyttää kellonajan, jolloin mittaus aloitettiin.

Rivi 3 näyttää **OK**, mikäli anturi on yhteydessä mittariin; jos näytössä lukee FAILURE, tarkista mittarin ja anturin kontaktit sekä niiden välinen kaapeli.

Hetken kuluttua näyttöön palaa edellinen näkymä.

**Reg On**- ledi vilkkuu koko ajan, kun tallennus on käynnissä.

# **Tulostus**

Tulostin voidaan kytkeä UVS 600 laitteeseen käyttämällä mukana tulevaa kaapelia ja RS-232 sovitinta ( jos tulostimessa on RS-232 sarjaportti ) tai serial/parallel-muunninta ( jos tulostimessa on vain parallel portti).

Mittarista voidaan tulostaa lista, jossa on kaikki huippuarvot, jotka ylittävän asetetun raja-arvon.

Tulostuksessa voidaan käyttää mitä tahansa tulostinta, joka hyväksyy ASCII-tiedostomuodon. Vain numeromuodossa oleva tieto esitetään, ei graafista.

Kun tulostin on kytketty, paina **OUT**- näppäintä. Näytössä lukee seuraavaa:

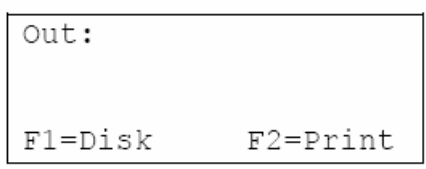

Paina **F2** (Print).

```
Print:
Shown Registration
(Arrow down=Change)
             F2=Exit
F1 = G0
```
Yksi kolmesta mahdollisesta tulostusvaihtoehdosta esitetään rivillä 2. Nähdäksesi seuraavan vaihtoehdon, paina **ARROW DOWN:** 

**\***Shown Registration: Koko mittausjakso **OUT-** näppäimen painamisen jälkeen tulostetaan alusta loppuun (Reg start/stop).

\*Shown Day to Regoff: Tulostus alkaa siitä päivästä klo 00:01 joka on LCD- näytöllä esitettynä kun

**OUT-** näppäintä painetaan. Tulostus päättyy mittauksen lopetukseeen (Reg Off).

\*Shown Day: Vain LCD- näytössä olevan päivän tulostukset tulostetaan.

# **Tiedostojen siirto tietokoneelle (PC)**

Voit siirtää tallennukseen tietoja kahdella tapaa. Voit yhdistää UVS 600:n suoraan tietokoneen sarjaporttiin (tai usb-adapterilla usb- porttiin), tai voit tallentaa tiedot kannettavaan UVS Disk Driveen, joka tallentaa tiedot 3,5" levykkeelle.

# **Mittaustulosten siirto suoraan tietokoneelle**

UVS 600 siirtää tiedostot tietokoneelle käyttämällä UVS600 Windows Null Modem- ohjelmistoa. (lisätietoa erillisessä ohjevihkossa).

Tämän ohjelman avulla voit kopioida mittaustulokset data-tiedostoon tietokoneellesi. Lisäksi voit ladata uuden ohjelmistopäivityksen UVS 600:een.

Tässä tapauksessa UVS 600 toimii tietokoneen ulkoisena asemana.

**UVS 600:n muistikapasiteetti riittää 32 päivän jatkuvaan mittaukseen ( laite mittaa aina huippuarvon kahden minuutin jaksolta). Kun muisti täyttyy, vanhimmat mittaustulokset pyyhitään muistista.** 

**Tiedonsiirto tietokoneelle tai UVS Disk Drive:lle tarkoittaa, että tiedostot kopioidaan tietokoneelle, joten tiedot säilyvät UVS 600:n muistissa edelleen.** 

**Mittaustulosten siirto Disk Drive:lle** 

Liitä tallennuslaite ja paina **OUT** ja sen jälkeen **F1** (Disk). Näytössä lukee:

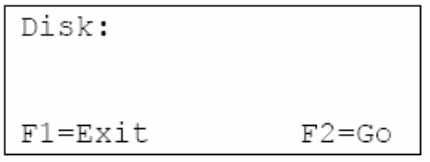

Jos UVS Disk Drive on oikein kytketty, paina **F2** (Go) ja kaikki mittaustulokset kopioidaan levykkeelle.

Tiedostosiirron eteneminen näkyy laskurina näytöllä samoin kuin virheet. Kun kopiointi on valmis, näytöllä näkyy siitä ilmoitus. Paina **F1** poistuaksesi tiedostonsiirto-toiminnosta.